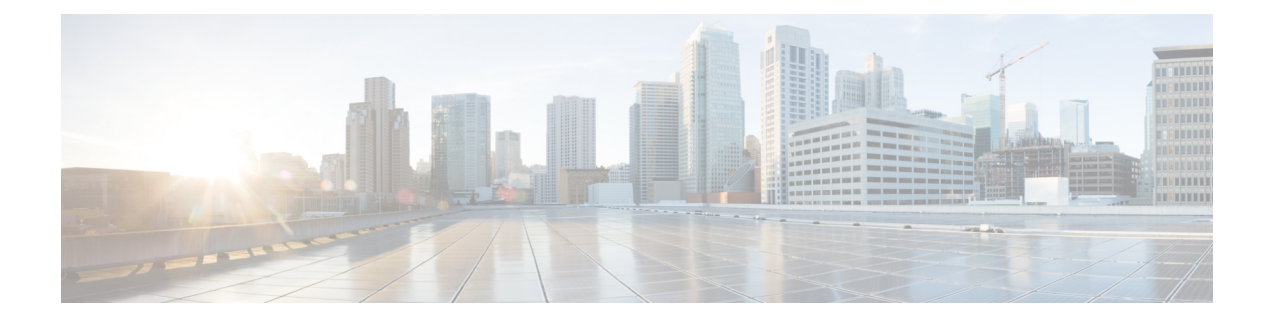

# **Configure CTI Service**

- Configure CTI Service [Workflow,](#page-0-0) on page 1
- Add a CTI [Service,](#page-0-1) on page 1

## <span id="page-0-0"></span>**Configure CTI Service Workflow**

The CTI Service provides Jabber with the location of the UDS device service. The UDS device service provides Jabber with the devices that are associated with the user, for example: a softphone or deskphone devices.

#### **Procedure**

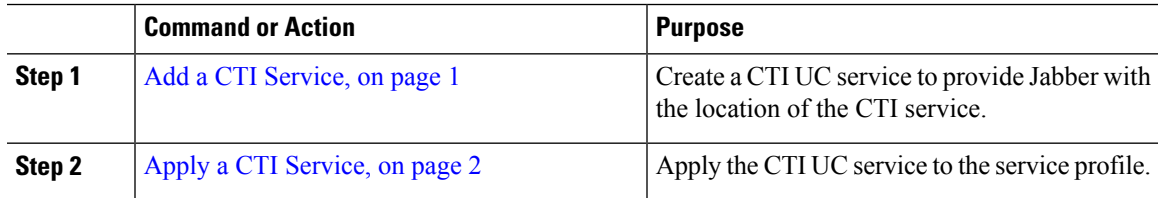

### <span id="page-0-1"></span>**Add a CTI Service**

The CTI service provides Jabber with the address of the UDS device service. The UDS device service provides a list of devices associated with the user.

#### **Procedure**

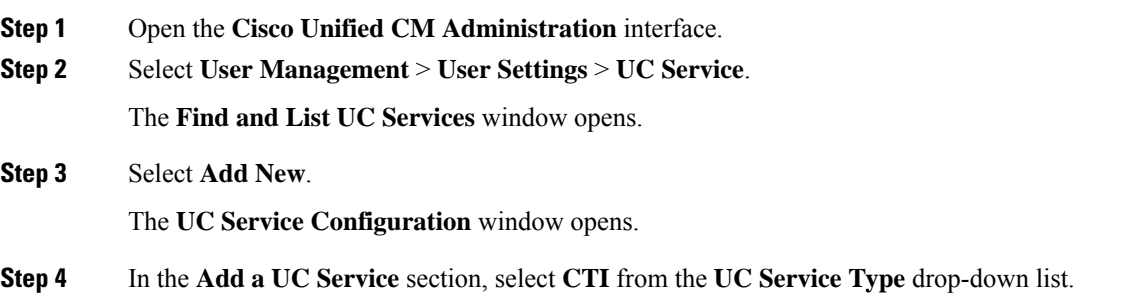

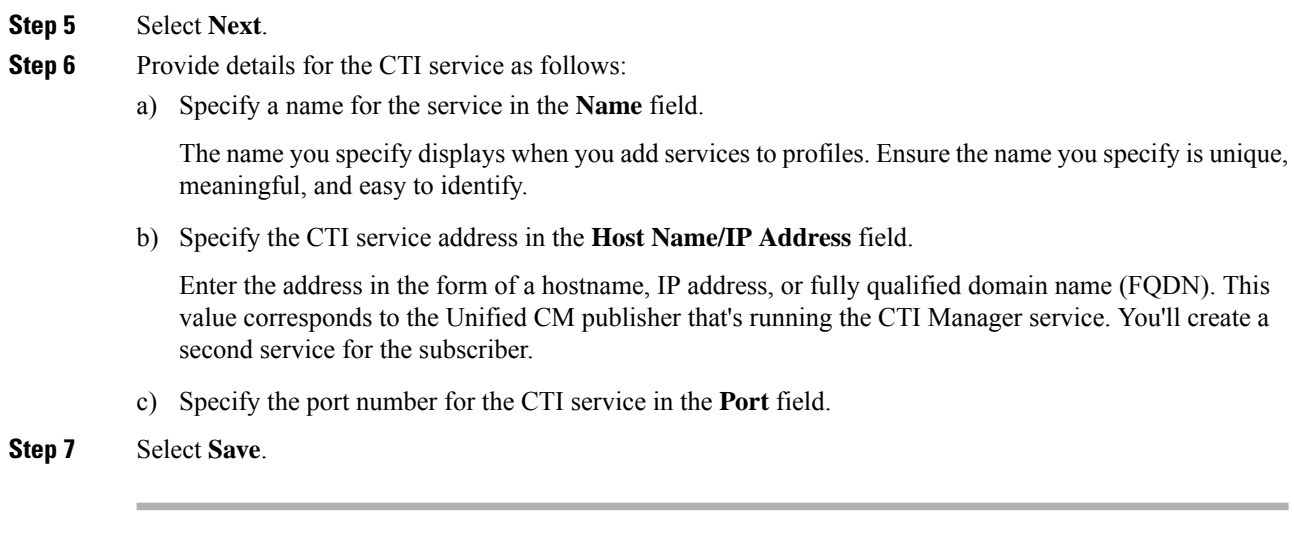

#### **What to do next**

Create a second CTI service for the Unified CM subscriber.

Add the CTI service to your service profile.

### <span id="page-1-0"></span>**Apply a CTI Service**

After you add a CTI service on Cisco Unified Communications Manager, you must apply it to a service profile so that the client can retrieve the settings.

#### **Before you begin**

- Create a service profile if none already exists or if you require a separate service profile for CTI.
- Add CTI services for the Unified CM publisher and subscriber.

#### **Procedure**

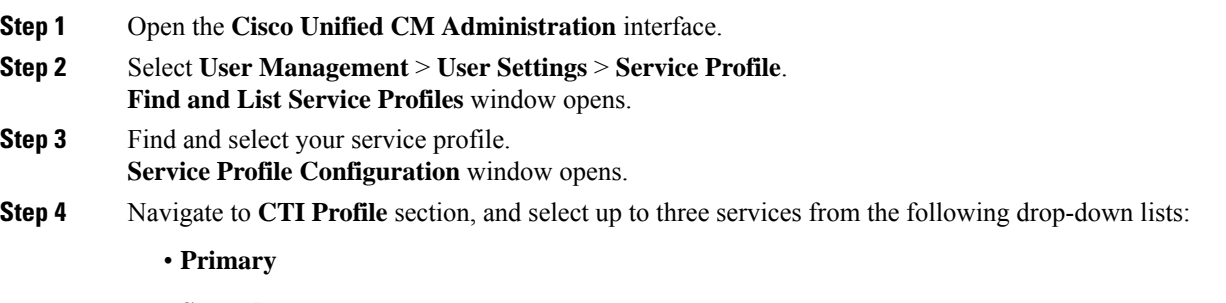

- **Secondary**
- **Tertiary**

 $\mathbf{l}$ 

**Step 5** Select **Save**.

 $\mathbf{l}$ 

٦